# Vejledning til at logge ind på Hjortespring Naturplejeforenings hjemmeside

*Du skal være medlem og logget ind for at skrive i dagbogen, se vagtlisten, bytte vagter og se medlemslisten.*

#### **Hiortespring Naturplejeforening** Naturpleje i Herlev nord. Kogræsserforening. Start Naturpleje Mosen Dyrene Om foreningen Kontakt **DCS** Velkommen Q **Sæson 2019** Sider Moderfårene er blevet hentet. Vi har nu 10 lam og 12 kreaturer i vore folde. **Dyrene Bier** Dagbog + Handlingsplan 2019 for fåre- og lammehold leg spiser kød fra naturpleje – er jeg en klimasynder? Kort over foldene <sup>●</sup> Vagtplan **Sytte vagter ₩** Vagtvejledning **I** Kontakt Netop ankommet Sådan logger du ind Vil du være medlem? **Webmaster** Vi plejer natur med græssende dyr <sup>4</sup> Mosen Vi er så heldige at nogle fremsynede mennesker før os så at der var brug for at bevare Mosen på nettet. Linkliste nogle grønne områder omkring København. Et sådant grønt område er Hjortespringkilen hvor Hjortespring Naturplejeforening driver naturpleje på nogle af arealerne. Det gør **Maturpleje** vi ved hjælp af kontrolleret afgræsning af eng- og mosearealer omkring Naturcenter <sup>5</sup> Herlev Kommune Kildegården i det nordlige Herlev. Naturplejeforeningens folde Formålet er at fremme biologisk mangfoldighed, skabe gode betingelser for truede <sup>10</sup> I gang i Fugletårnsfolden naturtyper samt truede enkeltarter. Læs mere om naturplejen i vore folde. ⇒ Notater om naturtilstanden i foldene august 2003 Dyr i naturplejen - vi spiser kødet med god samvittighed <sup>\*</sup> Naturplejelink Afgræsningen foretages på en dyreetisk forsvarlig måde, og dyrene lever hele deres liv i © Om foreningen det fri. **Bank, CVR-nummer** I lyset af diskussionen om hvad vi som enkeltpersoner kan gøre for at mindske vores **Bestyrelse** klimaaftryk, overvejer mange deres kødforbrug. **■ Numre** Vi har fået Anna Bodil Hald til at skrive specielt om hvordan det forholder sig med <sup>1</sup> Græsningsaftale klimaaftrykket fra dyr der bruges i naturplejen. Den korte konklusion er: Kontingent, priser "Vi skal naturligvis overveje vores kødforbrug. Men når vi spiser kød, er kød fra naturpleje Medlemmer et godt valg. Kød direkte fra naturarealer, hvor naturplejen er god, sikrer tilmed plads til <sup>10</sup> Log ind den trængte biodiversitet. Vi kan kalde det kødets bonus-natur. Spar hellere på andre klimaaftryk.' Møder og referater Læs artiklen: Jeg spiser kød fra naturpleje - er jeg en klimasynder? Vedtægter for Hiortespring Naturpleieforening Vil du være medlem? **Medlemsregistrering og** dataansvarlighed Har du og familien lyst til at komme tættere på dyrene sommeren igennem? At opleve **₩** Velkommen deres glæde ved at gå i det fri? Og samtidig få noget godt kød - du kan stå inde for - i fryseren til vinteren? Udfyld formularen her. · Log ind

#### **Gå ind på "hjnatur.dk" og klik på "log ind" under menuen til højre**

**Så får du denne boks hvor du kan logge ind. Hvis du skal have nyt kodeord, så skriver du dit brugernavn eller din e-mailadresse og klikker på "Mistet din adgangskode?"**

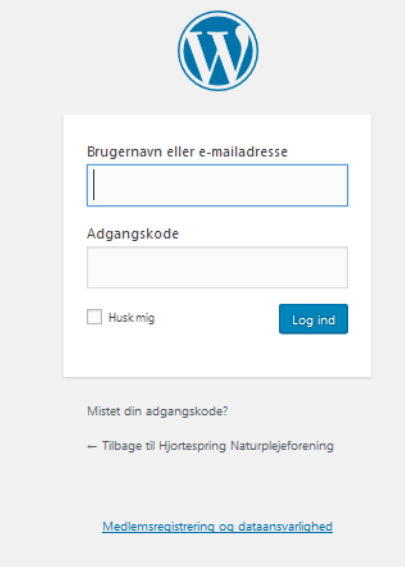

**Nu kommer der besked om at du får en mail med et link du skal bruge for at oprette nyt kodeord, det kan tage lidt tid inden den kommer.**

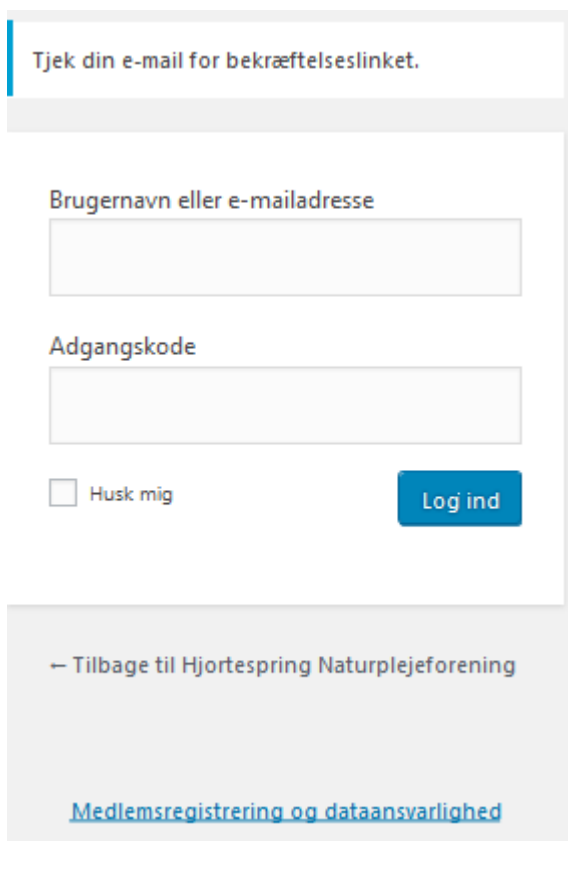

### **Mailen ser ca. sådan ud – klik på linket i mailen**

## **[Hjortespring Naturplejeforening] Nulstilling af adgangskode**

Indbakke

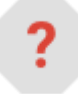

WordPress <wordpress@hjnatur.dk>

10.52 (for 4 minutter siden)

til mig

Nogen har anmodet om at få adgangskoden nulstillet for den følgende konto:

Webstedsnavn: Hjortespring Naturplejeforening

Brugernavn: Lonestest

Hvis det var en fejltagelse, skal du blot ignorere denne e-mail, så sker der ingenting.

Hvis du vil nulstille din adgangskode, skal du besøge den følgende adresse:

[<https://hjnatur.dk/wp-login.php?action=rp&key=c7krvPHTWOaoskJUzqoK&login=Lonestest>](https://hjnatur.dk/wp-login.php?action=rp&key=c7krvPHTWOaoskJUzqoK&login=Lonestest)

**Når du har klikket på linket får du dette billede – du skal indtaste din nye adgangskode i stedet for den kode der står (0%tY…)**

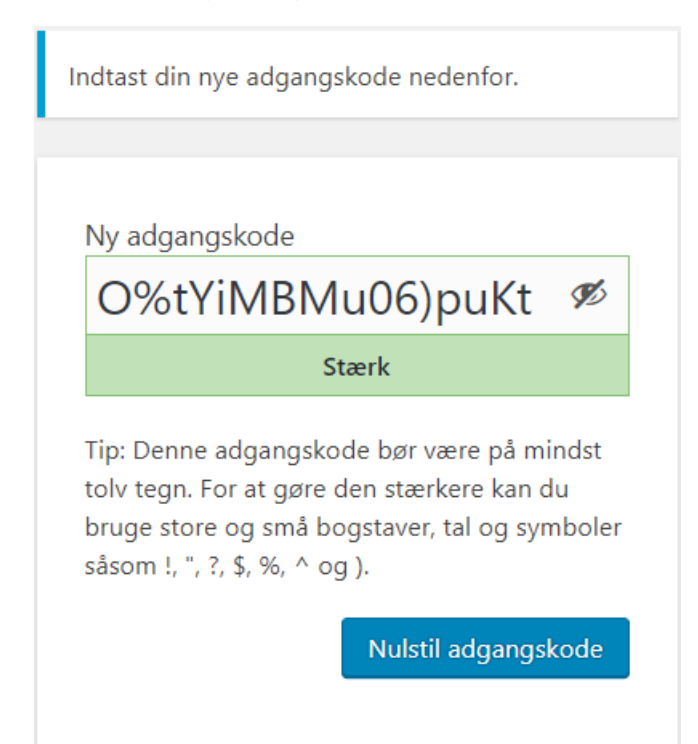

**Hvis du vælger en svag adgangskode – som jeg har gjort her – så skal du sætte hak i boksen "Bekræft brug af svag adgangskode" før du kan logge ind – men vælg hellere en stærkere kode** 

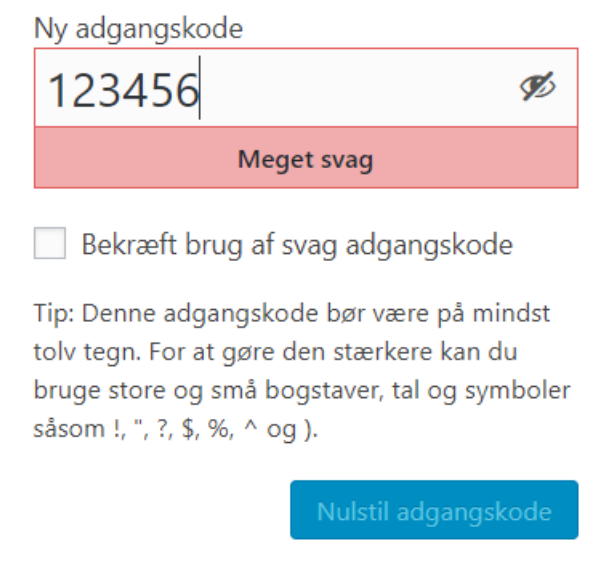

**Første gang du logger ind med et nyt kodeord, kommer du til en administrationsside. Før musen op til "Hjortespring Naturplejeforening" i topbjælken, så kommer der et link "Besøg websted".**

**Næste gang du logger ind, kommer du direkte til forsiden hvor du bl.a. kan skrive dagbog.**

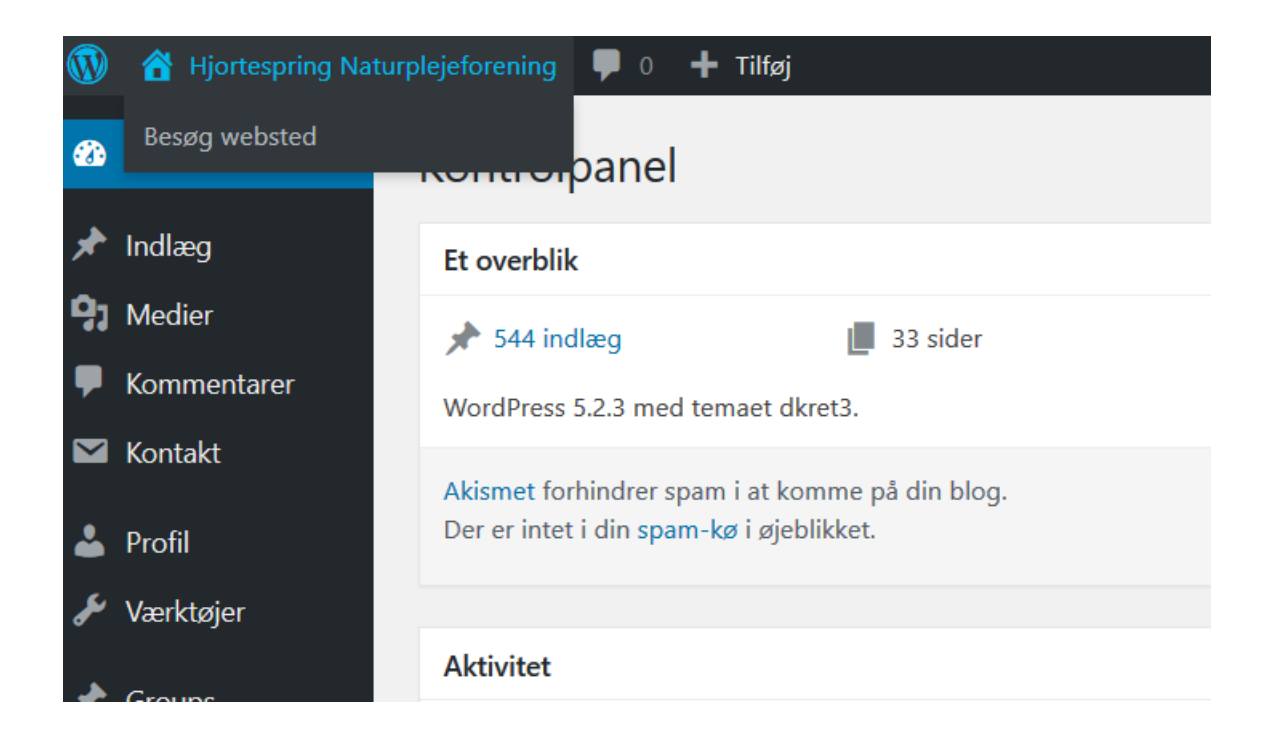